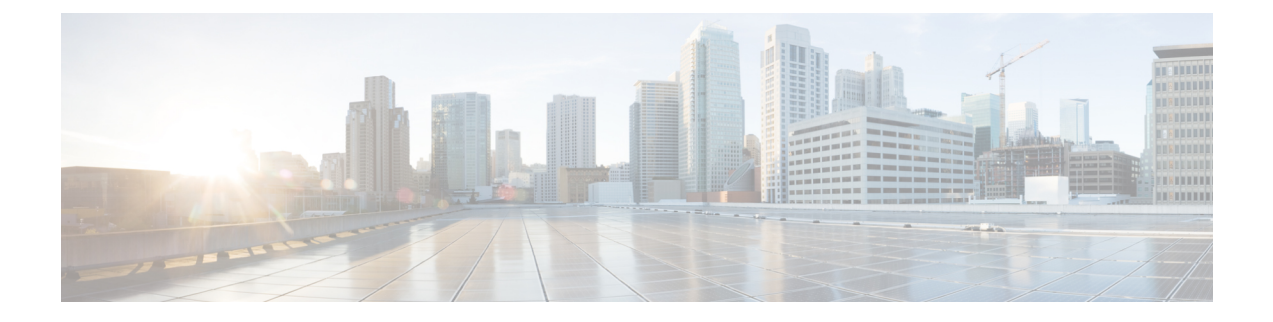

## **Supported Packages and System Requirements**

• [Determining](#page-0-0) the Software Version for Cisco cnBR 20.3, on page 1

## <span id="page-0-0"></span>**Determining the Software Version for Cisco cnBR 20.3**

From Cisco cnBR 20.3 onwards, you can choose to view the versions in Operations Hub.

On the Operations Hub, click **Configurator** > **cnBR Cluster Manager** > **cnBR Clusters**.

On the Cisco cnBR clusters that are listed, click the **i** icon next to the cluster name. Information regarding the cnBR cluster component and the version are displayed.

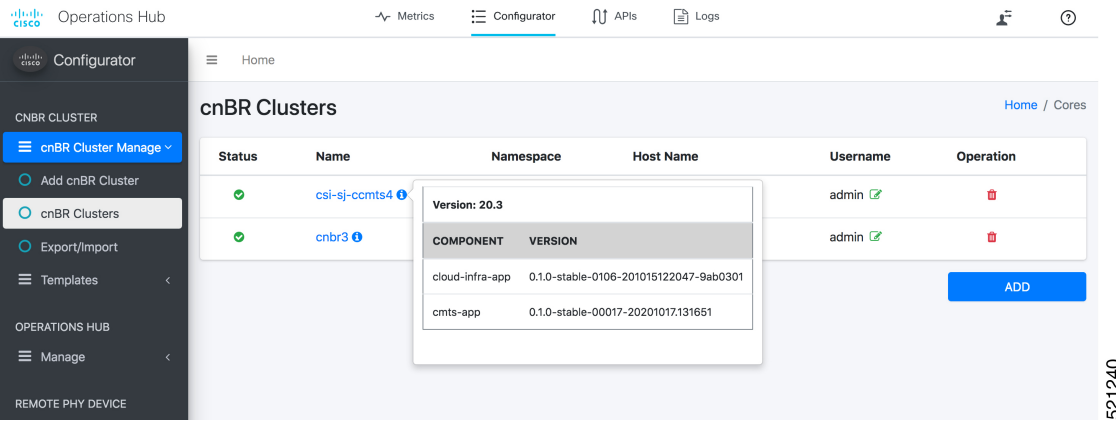

On the Operations Hub Home page, click **?** icon to launch Operations Hub version dialog. Information regarding the Operations Hub version is displayed.

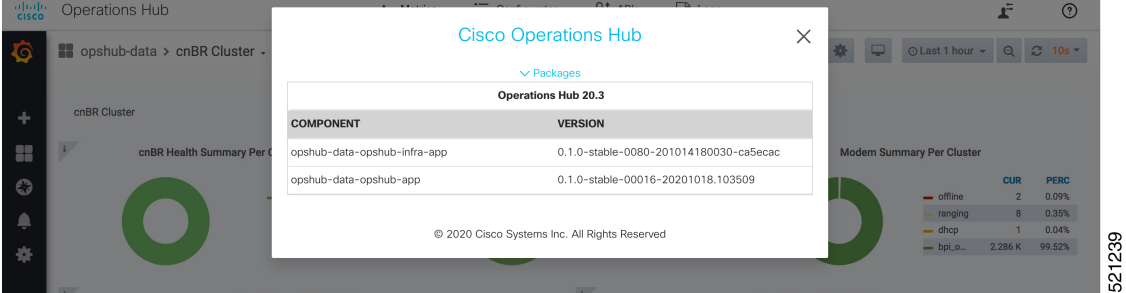

I